## 1 0. Einführung in Matlab

Eigenes Arbeitsverzeichnis anlegen (z.B. mkdir matlab\_00), um dort später Programme zu speichern.

Interpretieren Sie die Bildschirm-Ausgaben nach Eingabe der folgenden MATLAB-Anweisungen. Achten Sie auf unterschiedliche Eingabemöglichkeiten (Bedeutung von , ; : ) und deren Auswirkungen aufs Ergebnis. — Notieren Sie sich ggf. die Bedeutung einzelner Anweisungen. (Tip: mit Kursortasten | ↑ ||↓ kann man vorherige Eingabezeilen *"zurückholen"* und ändern):

1. Eingabe, Verwendung von Variablen, Matrizen und Vektoren

```
 pwd
\gg cd matlab
\gg 3*4
\gg pi/2
\gg A = [1 2 3 4 5 6 7 8 9]
\gg A = [1 2 3; 4 5 6; 7 8 9]
\gg M = magic(6)
\gg B = [4, 5, 6.1], x=[-1.3 sqrt(3) (1+2+3)^3 ]
\gg E = ones(3), F = zeros(3)
\gg e = ones(1,3), f = zeros(3,1)
\gg G = 3*diag(e) - 2*E
\gg E * G, E \cdot + G, p1 = e*e', p2 = e'*e
\gg x(8) = -x(2); y=x';
```
2. Ausgabe von Ergebnissen in unterschiedlichem Format

```
 display(3*4) Standardausgabeformat mit Variablenname
 disp(3*4) nur Werte ohne Variablenname
\gg disp(' A B'), disp(rand(4,2))
\gg fprintf('Die Zahl pi lautet: %20.16f...\n',pi) mit Textformatierung
\gg pause; disp(1); pause(5); disp(2); pause(0)
```
3. Verschiedene Zahlendarstellungen

```
 x, y
\gg format long
\gg x
\gg format long e
\gg x
\gg format +
\gg x
\gg format short
\gg omega = sqrt(-3)
\gg z1 = 10<sup>-20</sup>
\gg z2 = 1e20
\gg s=1/0, t=1/s, u=t*s
```
4. Verwendung des Doppelpunktes (Zähl-Intervalle, Indexbereiche)  $\gg$  n=10

```
\gg 1:n\gg 1:2:n\gg 2:2:n
\gg linspace(0,10,6), cos(linspace(0,pi,5))
\gg y = x(3:5)\gg y(4:6)=x(1:3)\gg r = [10 11 12]
\gg q = [13:16]', p = [13;14;15;16]
\gg B = [ A; r ]
\gg C = [ B p ]
\gg C = C(:,4:-1:1)
\gg A = C(1:2, :)
\gg size(B)
\gg A = C(:,1:3)
\gg [n,m] = size(A)
\gg v = A(:), w=reshape(A,1,m*n)
\gg x = pi*(0:1/2:2) oder: x=linspace(0,2*pi,5)
\gg s = sin(x), c = cos(x)
```
#### 5. Eigene Funktionen, Schleifen, Verzweigungen

 $\gg$  edit potmat.m ein sog. "M-file" anlegen (auch mit belieb. Editor)

Inhalt der Datei potmat.m:

```
function A =potmat(x, n)% potmat(x,n) - erzeugt m-kreuz-n Matrix deren Spalten aus
%
                elementweisen Potenzen des Vektors x sind
%
      A = [1 x x.^2 ... x.^(n-1)]℀
if ((n<1) || (size(x,2)^{-1}))error('n>=1 ist erforderlich, x muss Spaltenvektor sein');
else
  m = length(x);A = zeros(m, n);for i=1:nA(:,i)=x.^(i-1);end
  return;
end
```
#### Nutzung der Funktion potmat:

```
zeigt den selbst eingebauten Hilfetext an
```
- $\gg$  C=potmat( $[0;1;2;3]$ ,3)
- 6. Rechnen mit Matrizen  $\gg$  v=logspace(-1, 1, 3)'

 $\gg$  help potmat

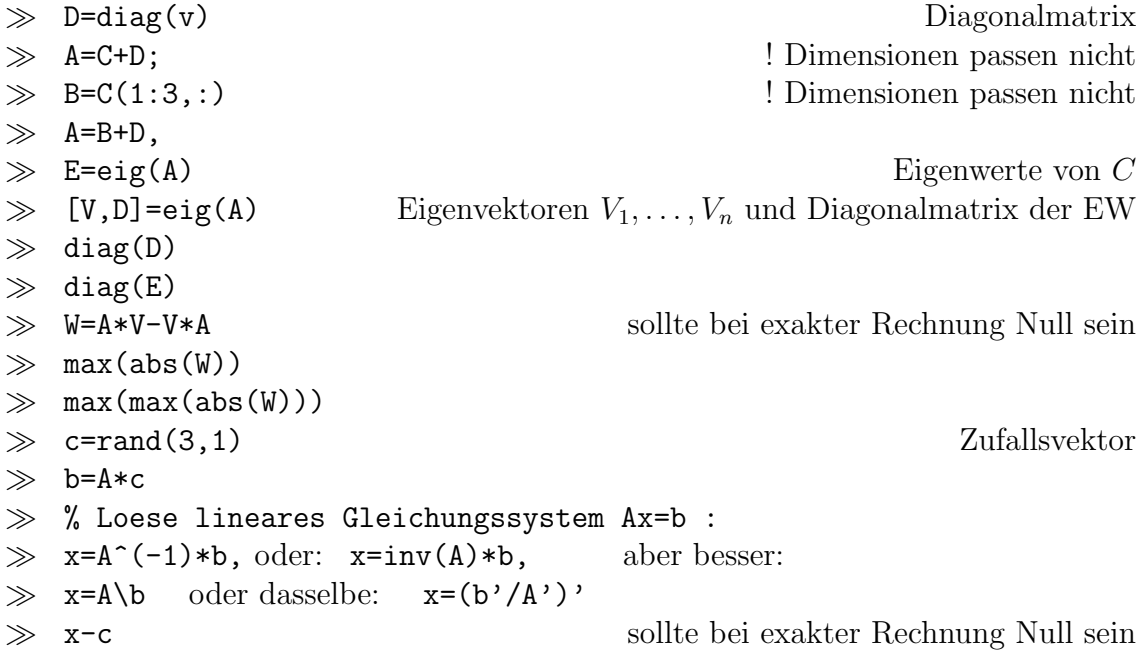

#### 7. Grafische Darstellungen

```
\gg x=linspace(0,2*pi); c=cos(x); s=sin(x);
```

```
\gg plot(c)
```
 $\gg$  plot(x,c)

```
\gg subplot(2,1,1), plot(x,c), title('cos')
```

```
\gg subplot(2,1,2), plot(x,s), title('sin')
```
- $\gg$  subplot(1,1,1), plot(c,s)
- $\gg$  axis equal
- $\gg$  figure(2)
- $\gg$  plot(c), hold on, plot(s), hold off
- $\gg$  plot(x,c,x,s)
- $\gg$  plot(x,c,'o',x,s,':')
- $\gg$  Y = [c; s ]; plot(x,Y)
- $\gg$  title('Funktionen')
- xlabel('x-Achse')
- $\gg$  ylabel('f(x)')
- $\gg$  grid
- $\gg$  x=-8:0.5:8; y=x';
- $\gg$  X=ones(size(y))\*x; Y=y\*ones(size(x));
- $\gg$  R=sqrt(X.^2+Y.^2)+eps;
- $\gg$  Z=sin(R)./R;
- $\gg$  mesh(Z);
- view(45,45) 3D-Ansicht (Winkel in Kugelkoordinaten)
- $\gg$  view(0,90)
- $\gg$  view(45,90)
- $\gg$  view(0,0)
- 

 $\gg$  view(3)  $( = Standardwerte \, für \, 3D-plot: (-37.5,30))$ 

### 8. Hilfsfunktionen

```
 diary Ein-/Ausschalten der Protokollierung (in eine Datei)
who \gg who Liste aller Variablen
 whos Variablenliste mit Speicherbedarf
\gg save temp alle Variablen retten als 'temp.mat'
≫ clear; whos alle Variablen löschen
\gg load temp A; whos nur Matrix A wieder einlesen
\gg load temp alle geretteten Variablen wiederherstellen
 who
 save tmpmat A nur die Matrix A speichern
 save a.dat A -ascii dasselbe, aber lesbar
 dir
\gg clear A; who
 load a.dat; who Matrix A heißt jetzt a
Hilfe allgemein und zu einzelnen Kommandos:
\gg help auch: doc
```
- $\gg$  help [
- $\gg$  help punct
- $\gg~$  help inv
- $\gg$  doc det
- $\gg~$  help diag
- $\gg$  ...

# 9. Mitgelieferte Demos

- $\gg$  intro
- $\gg$  demo